# Lecture Note 3. File Programming

September 25, 2023

Jongmoo Choi Dept. of Software Dankook University

http://embedded.dankook.ac.kr/~choijm

(Copyright © 2023 by Jongmoo Choi, All Rights Reserved. Distribution requires permission.)

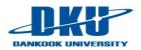

#### **Objectives**

- Understand disk geometry
- Discuss system programs for disk (and storage)
- Apprehend the internal structure of a file
- Learn how to use file-related system calls
- Make a program (command) that manipulates a file

Refer to Chapter 3, 4, 5 in the LPI and Chapter 10 in the

**CSAPP** 

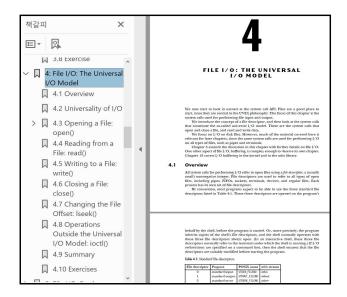

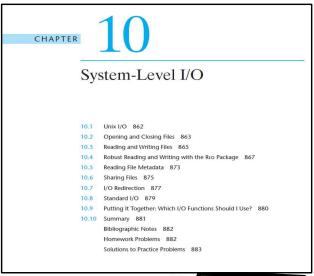

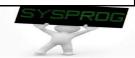

#### Introduction

#### Issues on file

- ✓ File manipulation (create, access, remove, ...)
- Manage file attributes/access control
- Associate a file name with actual data stored in disk (regular file)
- ✓ Support hierarchy structure (directory)
- ✓ Support a variety of file types (device file, pipe, socket, ...)

#### File related system calls

- ✓ open(), creat(): create a file, start accessing a file (authentication)
- ✓ read(), write(): read/write bytes from/to a file
- √ close(): finish accessing a file
- ✓ Iseek(): jump to a particular offset (location) in a file
- ✓ unlink(), remove(): delete a file
- ✓ stat(), fstat(): return information about a file
- **√** ...

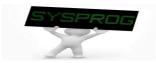

# Disk structure (1/4)

#### Components

- ✓ Platter, Spindle, Surface
- ✓ Track, Sector, Cylinder
- ✓ Head, ARM

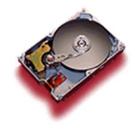

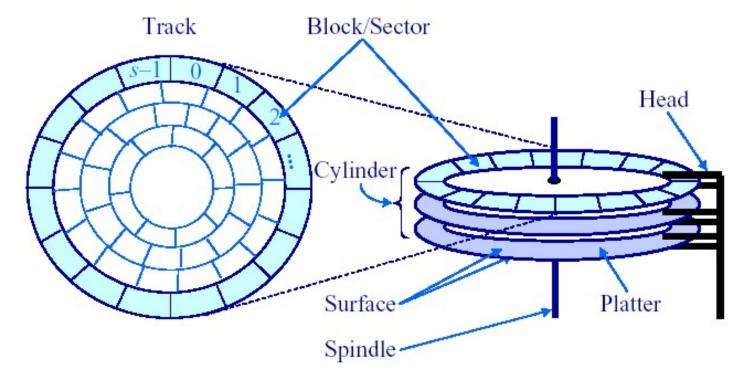

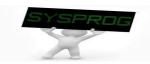

### Disk structure (2/4)

#### Disk access

- Sector addressing
  - LBA (Logical Block Address)
  - head(surface), track(cylinder), sector
- ✓ Access time
  - Seek time: move head to appropriate track
  - Rotational latency: wait for the sector to appear under the head
  - Transmission time: read/write the request sector(s)

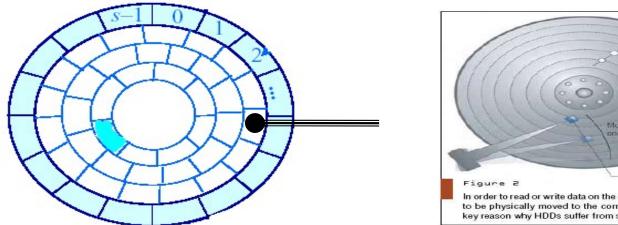

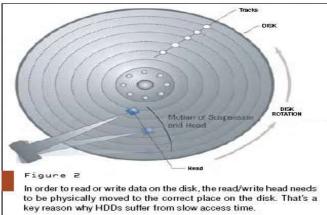

- ✓ Try to reduce the Seek time and Rotational latency
  - → Make use of various disk scheduling (eg. SCAN or elevator algorithm) and Parallel access techniques (RAID)

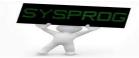

#### Disk structure (3/4)

#### Disk access

✓ Disk behaviors (from youtube)

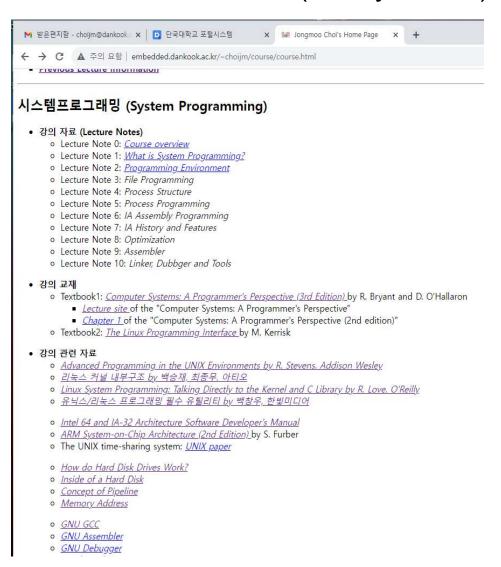

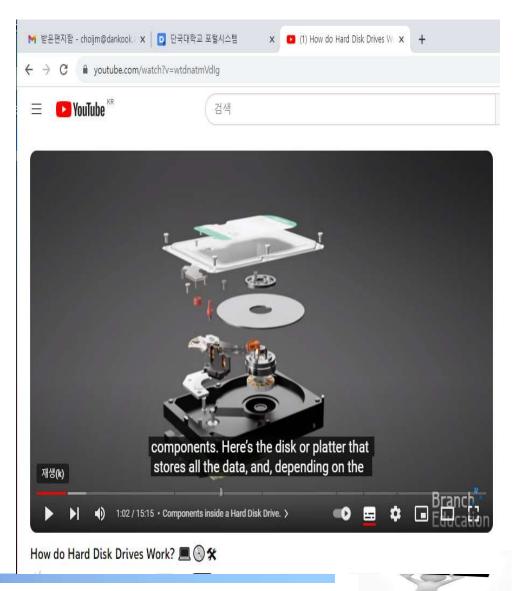

## Disk structure (4/4, Optional)

#### Disk vs. Flash memory

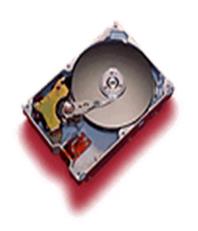

**VS** 

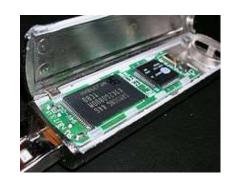

- ✓ No mechanical part (fast, lightweight)
- ✓ Overwrite limitation (erase before write)
- ✓ Read/Write vs. Erase granularity
- ✓ Endurance, Disturbance, Retention error
- ✓ Types: SLC, MLC, TLC

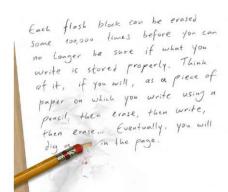

Figure 1: Flash, like paper, can only be erased so many times before it gets used up.

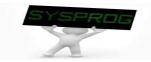

# System programs for Disk (1/7)

#### Disk device driver

- Abstract disk as a logical disk (a collection of disk blocks)
  - The size of a disk block is the same as that of page frame (4 or 8KB)
- ✓ Disk command handling (ATA command: type, start, size, device, ...)
- Disk initialization, scheduling, error handling, ...

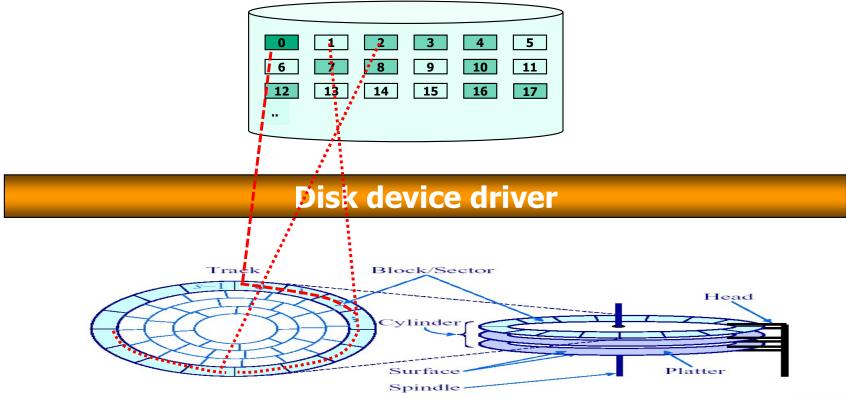

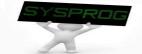

## System programs for Disk (2/7)

#### File system

- ✓ Support file abstraction: stream of bytes
- Associate a file with disk blocks (inode, FAT)
- ✓ Support file attribute/access control, directory, ...

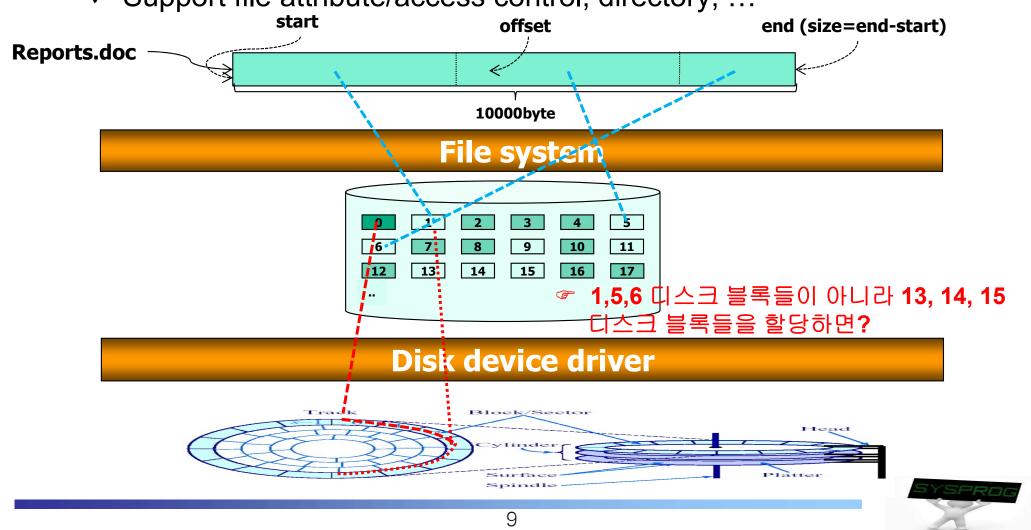

# System programs for Disk (3/7)

#### File system

- ✓ inode concept
  - An object for managing a file in a file system (metadata)
  - Used by various file systems such as UFS, FFS, Ext2/3/4, LFS, ...
  - Maintain information for a file (e.g. "ls –l")
    - file size
    - locations of disk blocks for a file
    - file owner, access permission
    - time information
    - file type: regular, directory, device, pipe, socket, ...
  - Stored in disk
  - Constructed when a file is created

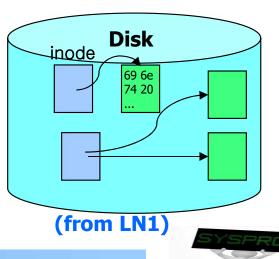

# System programs for Disk (4/7)

#### File system

✓ inode structure

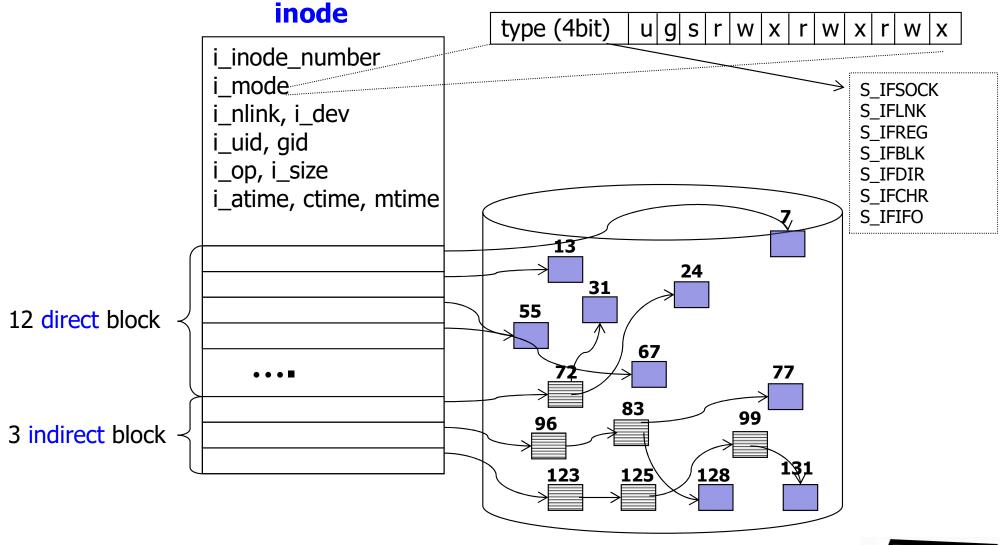

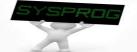

# System programs for Disk (5/7)

#### File system

- √ inode example
  - When we create a new file, named "alphabet.txt", whose contents include "AB...Z".

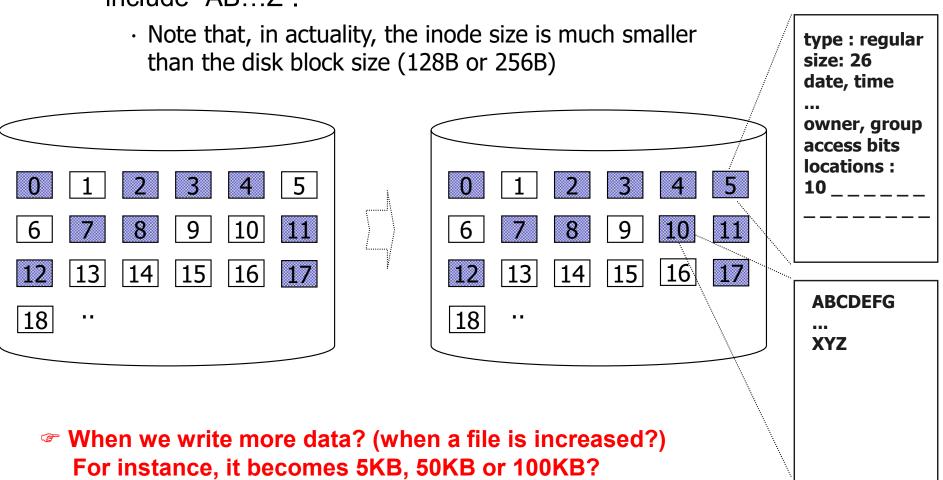

## System programs for Disk (6/7)

#### System call

✓ Support interfaces such as open(), read(), write(), close(), ...

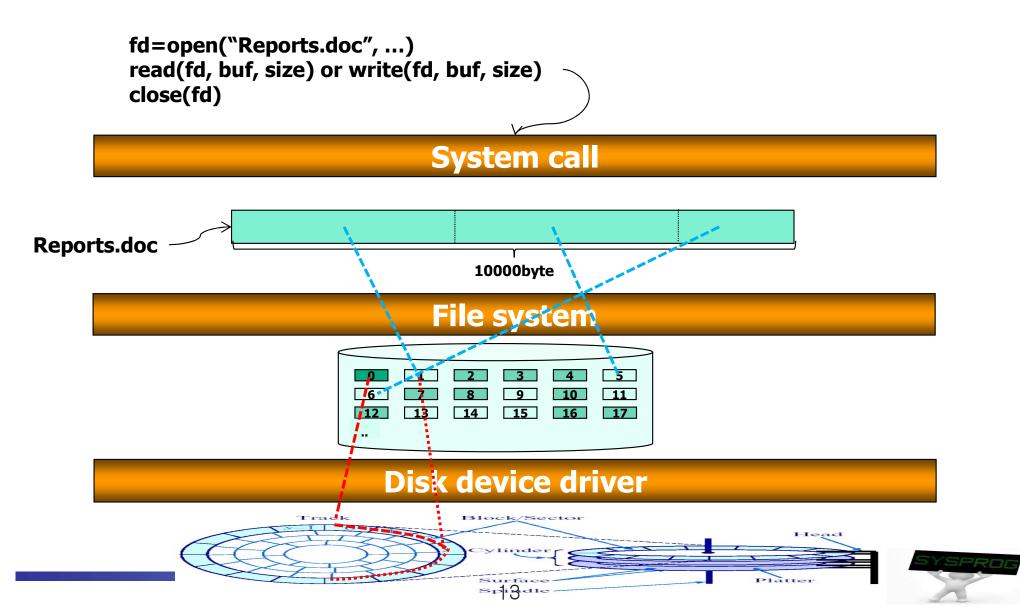

# System programs for Disk (7/7)

#### System call

- ✓ Use fd (file descriptor) instead of file name (for efficiency)
  - fd: object to point out a file in kernel
  - return value of the open() system call
  - used by the following read(), write(), ..., close() system calls
  - fd is connected into inode through various kernel objects (file table)

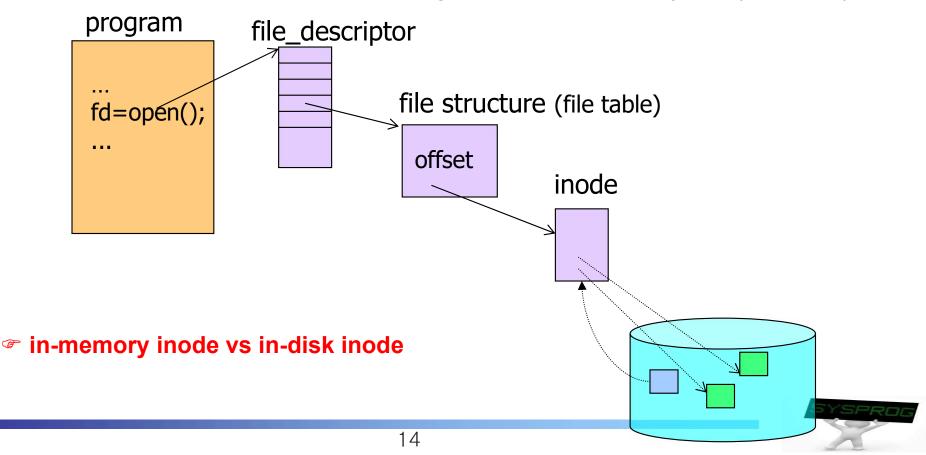

## Layered Architecture for Abstraction

#### Revisit LN1

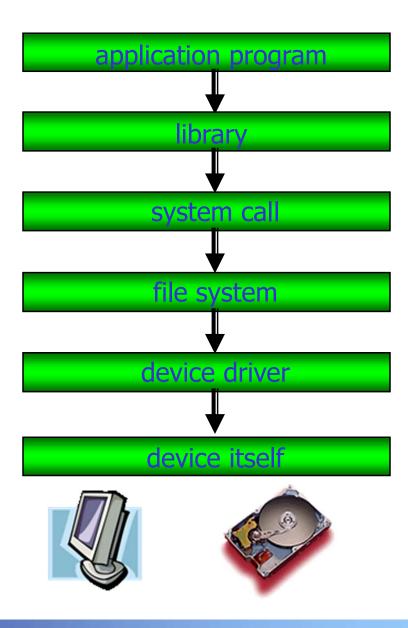

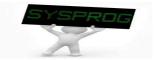

## File Programming: Basic (1/11)

Practice 1: read data from an existing file

```
/* file test1.c: read data from a file, by choijm. choijm@dankook.ac.kr*/
#include <stdio.h>
#include <stdlib.h>
#include <unistd.h>
#include <fcntl.h>
                                           Refer to next slide (Syntax)
#include <errno.h>
#define MAX BUF
char fname[] = "alphabet.txt";
int main()
                                               Inform the cause when an error occurs
  int fd, size;
                                               cf) Error handling is quite important!!
  char buf[MAX BUF]
  fd = open(fname, O_RDONLY);
  if (fd < 0) {
          printf("Can't open %s file with errno %d\foralln", fname, errno);
          exit(-1);
  size = read(fd, buf, MAX_BUF);
  if (size < 0) {
          printf("Can't read from file %s, size = \%d \forall n'', fname, size);
          exit(-1);
   else
          printf("size of read data is %d₩n", size);
  close(fd);
                                        16
```

## File Programming: Basic (2/11)

Syntax of the open() and read() system call

```
int open(const char *pathname, int flags, [mode t mode])
         pathname: absolute path or relative path
     ✓ flags
                       (see: /usr/include/asm/fcntl.h or Chapter 4.3 in the LPI)

    O RDONLY, O WRONLY, O RDWR

    O CREAT, O EXCL

    O TRUNC, O APPEND

    O NONBLOCK, O SYNC

       mode
           meaningful with the O CREAT flag
           file access mode (S_IRUSR, S_IWUSR, S_IXUSR, S_IRGRP, ..., S_IROTH, ...)

✓ return value

    file descriptor if success

    -1 if fail

int read(int fd, char *buf, int size) // same as the write(fd, buf, size)

√ fd: file descriptor (return value of open())
     ✓ buf: memory space for keeping data

√ size: request size

✓ return value

           read size
           ■ -1 if fail
```

## File Programming: Basic (3/11)

#### Practice 1: execution results

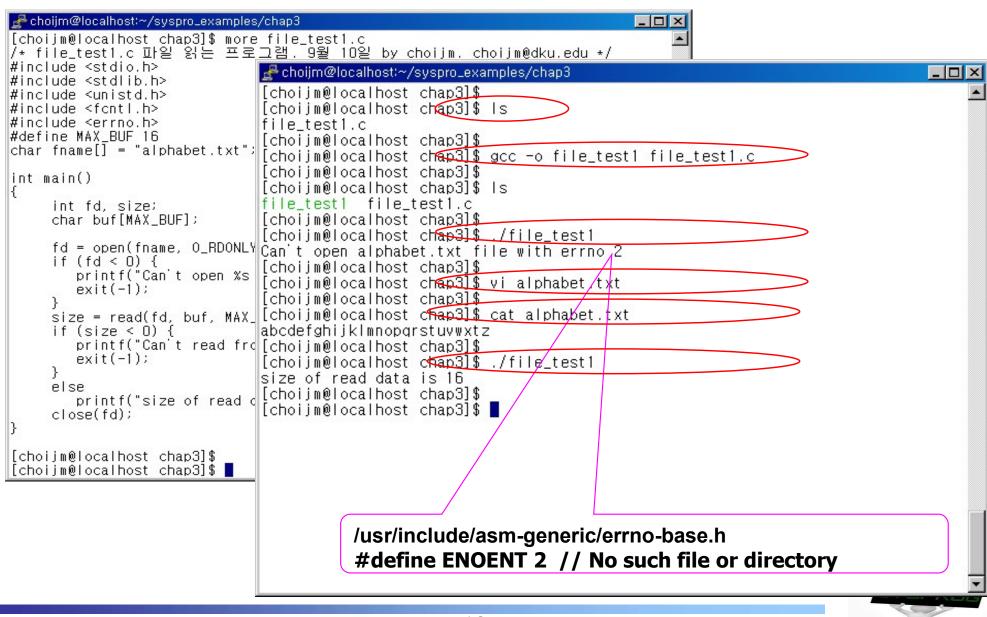

# File Programming: Basic (4/11)

 Practice 2: extend the practice 1 so that it displays the read data on terminal

```
/* file test1 ext.c: read data from a file and display them, by choijm. choijm@dku.edu*/
#include <stdio.h>
#include <stdlib.h>
#include <unistd.h>
                                   /usr/include/unistd.h 참조
#include <fcntl.h>
                                   #define STDIN FILENO 0 // Standard input
#include <errno.h>
                                   #define STDOUT FILENO 1 // Standard output
#define MAX BUF 16
                                   #define STDERR FILENO 2 // Standard error
char fname[] = "alphabet.txt";
int main()
{
  int fd, read size, write size;
  char buf[MAX BUF];
  fd = open(fname, O RDONLY);
  if (fd < 0) {
         printf("Can't open %s file with errno %d₩n", fname, errno);
         exit(-1);
  read_size = read(fd, buf, MAX_BUF);
   // Due to the slide limit, I mit the error handling code (But, students must implement it)
  write size = write(STDOUT FILENO, buf, read size);
  close(fd);
```

## File Programming: Basic (5/11)

#### Practice 2: execution results

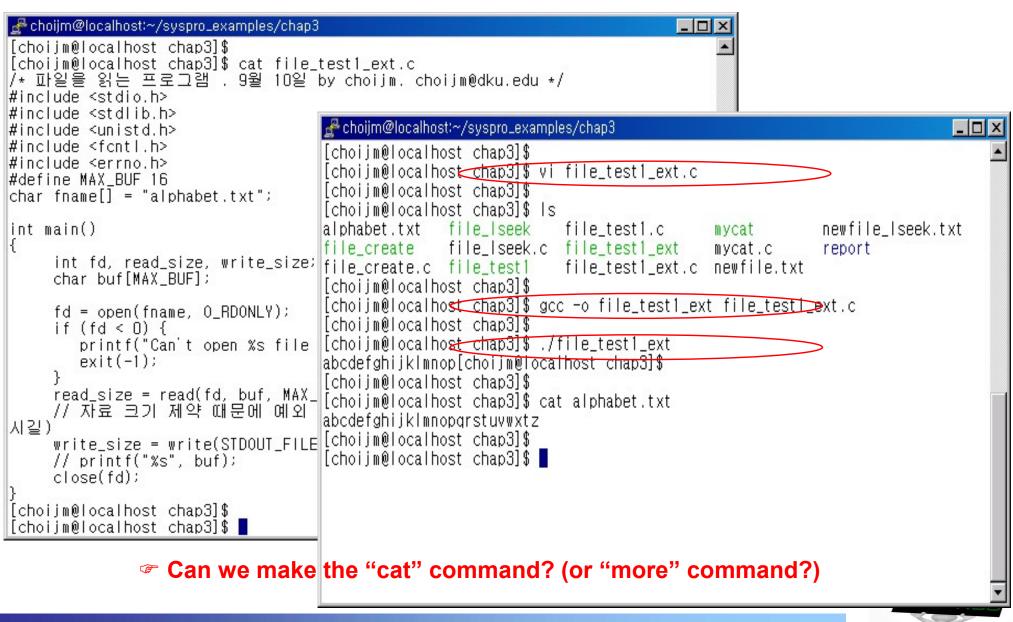

# File Programming: Basic (6/11)

Practice 3: make a "mycat" command (with argc, argv)

```
/* mycat program, by choijm. choijm@dku.edu */
#include <stdio.h>
#include <stdlib.h>
#include <unistd.h>
#include <fcntl.h>
                                          Command Convention
#include <errno.h>
#define MAX BUF 64
int main(int argc, char *argv[])
  int fd, read size, write size;
  char buf[MAX_BUF];
  if (argc != 2) {
    printf("UŚAGE: %s file_namé₩n", argv[0]); exit(-1);
  fd = open(argv[1], O_RDONLY);
  if (fd < 0) {
    // open error handling
  while (1) {
    read size = read(fd, buf, MAX BUF);
     if (read_size == 0)
          break;
    write size = write(STDOUT FILENO, buf, read size);
  close(fd);
```

## File Programming: Basic (7/11)

#### Practice 3: execution results

```
choijm@sungmin-Samsung-DeskTop-System: ~/chap3
choiim@sungmin-Samsung-DeskTop-System:~/chap3$
choijm@sungmin-Samsung-DeskTop-System:~/chap3$ 1s
alphabet.txt mycat.c
choijm@sungmin-Samsung-DeskTop-System:~/chap3$
choijm@sungmin-Samsung-DeskTop-System:~/chap3$ gcc -o mycat mycat.c
choijm@sungmin-Samsung-DeskTop-System:~/chap3$
choijm@sungmin-Samsung-DeskTop-System:~/chap3$ ./mycat
USAGE: ./mycat file name
choijm@sungmin-Samsung-DeskTop-System:~/chap3$
choijm@sungmin-Samsung-DeskTop-System:~/chap3$ ./mycat alphabet.txt
abcdefghijklmnopqrstuvwxyz
choijm@sungmin-Samsung-DeskTop-System:~/chap3$
choijm@sungmin-Samsung-DeskTop-System:~/chap3$ cat alphabet.txt
abcdefghijklmnopgrstuvwxyz
choijm@sungmin-Samsung-DeskTop-System:~/chap3$
choijm@sungmin-Samsung-DeskTop-System:~/chap3$ ./mycat mycat.c
#include <stdio.h>
#include <stdlib.h>
#include <unistd.h>
#include <fcntl.h>
#include <errno.h>
#define MAX BUF 64
int main(int argc, char *argv[])
   int fd, read size, write size;
   char buf[MAX BUF];
   if (argc != 2) {
       printf("USAGE: %s file name\n", argv[0]); exit(-1);
   fd = open(argv[1], O RDONLY);
   if (fd < 0) {
       printf("Open fail\n"); exit(-1);
   while (1) {
       read size = read(fd, buf, MAX BUF);
       if (read size == 0)
       write size = write(STDOUT FILENO, buf, read size);
   close (fd);
choijm@sungmin-Samsung-DeskTop-System:~/chap3$
```

# File Programming: Basic (8/11)

#### Practice 4: create a new file

```
/* file_create.c: create a new file, by choijm. choijm@dku.edu */
#include <stdio.h>
#include <stdlib.h>
#include <unistd.h>
#include <fcntl.h>
                                               If we rerun this program?
#include <errno.h>
#define MAX BUF 64
char fname[] = "newfile.txt";
char dummy_data[]="abcdefg\\n"n
                                                        If we rerun without the O EXCL flag?
int main() -
  int fd, write_size, read_size; O_CREAT or creat()
  char buf[MAX BUF];
                                                               If we want to write data at the end
                                                               of this file?
  fd = open(fname, O RDWR | O CREAT | O EXCL, 0664);
  if (fd < 0) {
    printf("Can't create %s file with errno %d\foralln", fname, errno); exit(1);
  write size = write(fd, dummy data, sizeof(dummy data));
  printf("write size = %d₩n", write size);
  close(fd);
                                                             If we comment out these close()
                                                             and open() statements?
  fd = open(fname, O RDONLY);
  read_size = read(fd, buf, MAX_BUF);
  printf("read_size = %d₩n", read_size);
  write_size = write(STDOUT_FILENO, buf, read_size);
  close(fd);
                                               23
```

## File Programming: Basic (9/11)

#### Practice 4: execution results

```
Properties | Properties | Properties | Properties | Properties | Properties | Properties | Properties | Properties | Properties | Properties | Properties | Properties | Properties | Properties | Properties | Properties | Properties | Properties | Properties | Properties | Properties | Properties | Properties | Properties | Properties | Properties | Properties | Properties | Properties | Properties | Properties | Properties | Properties | Properties | Properties | Properties | Properties | Properties | Properties | Properties | Properties | Properties | Properties | Properties | Properties | Properties | Properties | Properties | Properties | Properties | Properties | Properties | Properties | Properties | Properties | Properties | Properties | Properties | Properties | Properties | Properties | Properties | Properties | Properties | Properties | Properties | Properties | Properties | Properties | Properties | Properties | Properties | Properties | Properties | Properties | Properties | Properties | Properties | Properties | Properties | Properties | Properties | Properties | Properties | Properties | Properties | Properties | Properties | Properties | Properties | Properties | Properties | Properties | Properties | Properties | Properties | Properties | Properties | Properties | Properties | Properties | Properties | Properties | Properties | Properties | Properties | Properties | Properties | Properties | Properties | Properties | Properties | Properties | Properties | Properties | Properties | Properties | Properties | Properties | Properties | Properties | Properties | Properties | Properties | Properties | Properties | Properties | Properties | Properties | Properties | Properties | Properties | Properties | Properties | Properties | Properties | Properties | Properties | Properties | Properties | Properties | Properties | Properties | Properties | Properties | Properties | Properties | Properties | Properties | Properties | Properties | Properties | Properties | Properties | Properties | Properties | Prop
[choijm@localhost chap3]$ Is
                                     file_test1
                                                                                file_test1_ext
alphabet.txt
                                                                                                                                 mycat
file_create.c file_test1.c file_test1_ext.c mycat.c
[choijm@localhost chap3]$
[choijm@localhost chap3]$ gcc -o file_create file_create.c
[choiim@localhost chap3]$
[choijm@localhost chap3]$ ./file_create
write_size = 9
read size = 9
abcdefg
[choiim@localhost chap3]$
[choijm@localhost chap3]$ ./file_create
Can't create newfile.txt file with errno 17
[choiim@localhost chap3]$
[choijm@localhost chap3]$ vi file_create.c
[choijm@localhost chap3]$ gcc -o file_create file_create.c
[choijm@localhost chap3]$
[choijm@localhost chap3]$ /file_create
write_size = 9
read_size = 9
abcdefg
[choijm@localhost chap3]$
[choijm@localhost chap3] vi file_create.c
[choijm@localhost chap3]$ gcc -o file_create file_create.c
[choijm@localhost chap3]$
[choijm@localhost_chap3]$ ./file_create
write size = 9
read_size = 0
[choijm@localhost chap3]$
[choijm@localhost chap3]$ vi file_create.c
[choijm@localhost chap3]$ gcc -o file_create file_create.c
[choiim@localhost chap3]$
[choijm@localhost chap3]$ ./file create
write_size = 9
read_size = 18
labcdefg
abcdefg
 [choijm@localhost chap3]$ 📕
```

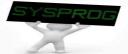

# File Programming: Basic (10/11)

- Practice 5: want to read "d" from a file whose contents are "abcdefg"
  - ✓ Using Iseek()

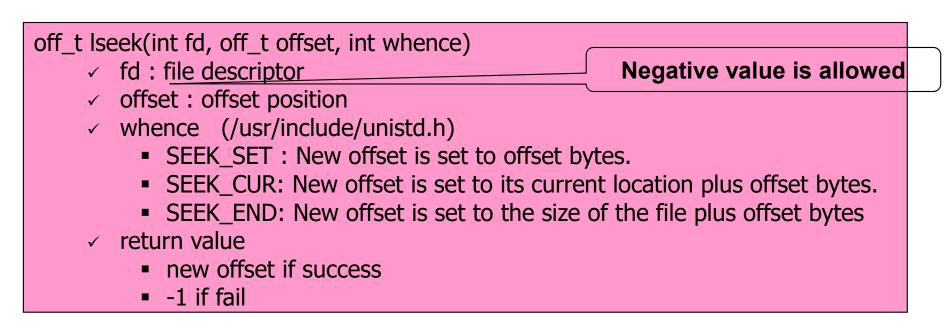

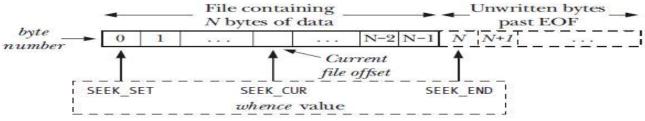

Figure 4-1: Interpreting the whence argument of lseek()

sequential access vs. random access

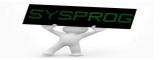

# File Programming: Basic (11/11)

Practice 5: want to read "d" from a file whose contents are "abcdefg"

```
/* file | lseek.c: | lseek example, by choijm. choijm@dku.edu */
#include <stdio.h>
#include <stdlib.h>
#include <unistd.h>
#include <fcntl.h>
#include <errno.h>
#define MAX BUF 64
char fname[] = "newfile Iseek.txt";
char dummy data[]="abcdefg\n";
int main()
  int fd, write size, read size, new offset;
  char buf[MAX_BUF];
  fd = open(fname, O_RDWR | O_CREAT | O_EXCL, 0664);
  write size = write(fd, dummy data, sizeof(dummy data)); printf("write size = \%d \forall n", write size);
  close(fd);
  fd = open(fname, O RDONLY);
  new offset = lseek(fd, 3, SEEK SET);
  read_size = read(fd, buf, MAX_BUF); printf("read_size = \%dWn", read_size);
  write size = write(STDOUT FILENO, buf, read size);
  close(fd);
                                                 26
```

# File Programming: Advanced (1/6)

- Other system calls related to file
  - creat() // same as open() with flag o\_wronLy | o\_creat | o\_trunc
  - mkdir(), readdir(), rmdir()
  - ✓ pipe()
  - ✓ mknod()
  - ✓ link(), unlink()

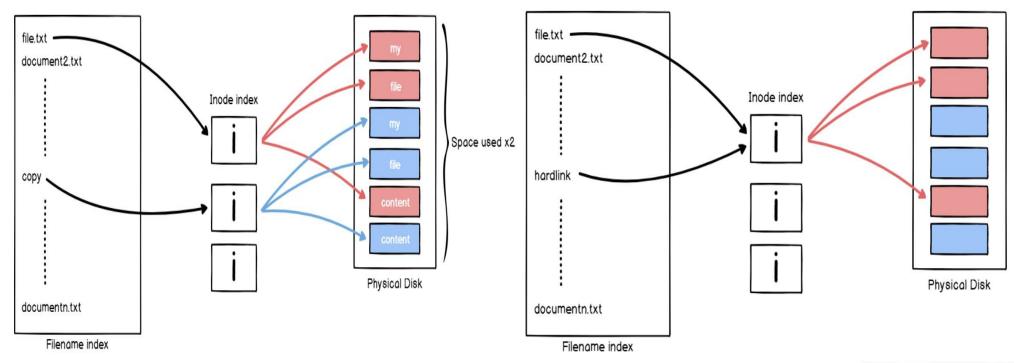

(Source: https://devconnected.com/understanding-hard-and-soft-links-on-linux/)

# File Programming: Advanced (2/6)

#### Other system calls related to file

- ✓ dup(), dup2()
- ✓ stat(), fstat()
- √ chmod(), fchmod()
- ✓ ioctl(), fcntl()
- ✓ sync(), fsync()

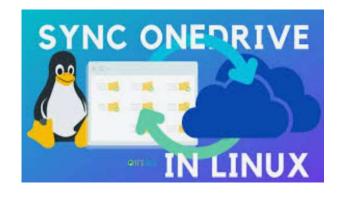

#### Figure 10.11

Typical kernel data structures for open files. In this example, two descriptors reference distinct files. There is no sharing.

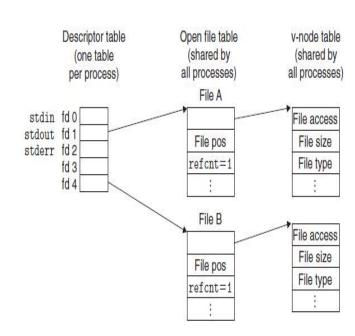

#### Figure 10.14

Kernel data structures after redirecting standard output by calling dup2(4,1). The initial situation is shown in Figure 10.11.

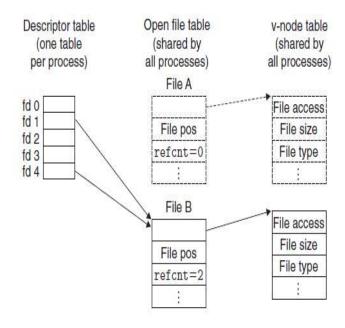

(Source: CSAPP)

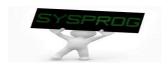

## File Programming: Advanced (3/6)

Practice 6: device file

```
test.txt /dev/pts/2
/* file_device.c, by choijm. choijm@dku.edu */
#include <unistd.h>
#include <sys/types.h>
#include <sys/stat.h>
#include <fcntl.h>
#define MAX BUF 4
char fname[] = "test.txt";
char tmp data[] = "abcdefghijklmn";
                                                          inode
int main()
{
    int fd, size;
    char buf[MAX BUF];
    fd = open(fname, O_RDWR | O_CREAT, S_IRUSR | S_IWUSR);
    write(fd, tmp data, sizeof(tmp data));
    close(fd);
    fd = open(fname, O RDONLY);
                                                Devices such as terminal can be
    lseek(fd, 5, SEEK_SET);
    size = read(fd, buf, MAX BUF);
                                                accessed using file interfaces
    close(fd);
    fd=open("/dev/pts/2", O_WRONLY);
    write(fd, buf, MAX BUF);
    close(fd);
```

## File Programming: Advanced (4/6)

- Practice 7: redirection (derived from "mycat" program)
  - Same fd but different objects

```
/* file redirection.c, by choijm. choijm@dku.edu */
#include <stdio.h>
#include <stdlib.h>
#include <unistd.h>
#include <fcntl.h>
#include <errno.h>
#define MAX BUF 64
int main(int argc, char *argv[])
  int fd, fd1, read_size, write_size;
  char buf[MAX BUF];
  if (argc != 4) {
    printf("USAGE: %s input_file_name \forall">\forall" output_file_name\foralln", argv[0]); exit(-1);
  fd = open(argv[1], O RDONLY);
  // for redirection. (eg. "mycat inputfile.txt > outputfile.txt")
  // close(STDOUT FILENO);
  fd1 = open(argv[3], O_RDWR | O_CREAT, 0641);
  dup2(fd1, STDOUT_FILENO);
  // redirection end
 while (1) {
    read size = read(fd, buf, MAX BUF);
    if (read size == 0)
         break;
    write_size = write(STDOUT_FILENO, buf, read_size);
  close(fd);
                                              30
```

# File Programming: Advanced (5/6)

#### Practice 7: execution results

```
choijm@sungmin-Samsung-DeskTop-System: ~/chap3
choijm@sungmin-Samsung-DeskTop-System:~/chap3$ 1s
alphabet.txt mycat mycat.c redirect.c
choijm@sungmin-Samsung-DeskTop-System ( / chap3$ ./mycat alphabet.txt
abcdefghijklmnopqrstuvwxyz
choijm@sungmin-Samsung-DeskTop-System:~/chap3$
choijm@sungmin-Samsung-DeskTop-System:~/chap3$ gcc -o redirect redirect.c
choijm@sungmin-Samsung-DeskTop-System:~/chap3$
choijm@sungmin-Samsung-DeskTop-System:~/chap3$ ./redirect
USAGE: ./redirect input name ">" output file name
choijm@sungmin-Samsung-DeskTop-System:~/chap39
choijm@sungmin-Samsung-DeskTop-System c/chap3$ ./redirect alphabet.txt ">" output alphabet.txt
choijm@sungmin-Samsung-DeskTop-System:~/chap3$
choijm@sungmin-Samsung-DeskTop-System:~/chap3$ ls
alphabet.txt mycat mycat.c output alphabet.txt redirect redirect.c
choijm@sungmin-Samsung-DeskTop-System:~/chap38
choijm@sungmin-Samsung-DeskTop-System ~/chap3$ cat output alphabet.txt
abcdefghijklmnopqrstuvwxyz
choijm@sungmin-Samsung-DeskTop-System:~/chap3$
choijm@sungmin-Samsung-DeskTop-System:~/chap3$ ./mycat redirect.c
#include <stdio.h>
#include <stdlib.h>
#include <unistd.h>
#include <fcntl.h>
#include <errno.h>
#define MAX BUF 64
int main(int argc, char *argv[])
    int fd, fd1, read size, write size;
    char buf[MAX BUF];
    if (argc != 4) {
        printf("USAGE: %s input name \">\" output file name\n", argv[0]); exit(-1);
    fd = open(argv[1], O RDONLY);
    if (fd < 0) {
        printf("Open fail for read\n"); exit(-1);
    fd1 = open(argv[3], O WRONLY | O CREAT, 0664);
        printf("Open fail for write\n"); exit(-1);
    dup2 (fd1, STDOUT FILENO);
    while (1) {
        read size = read(fd, buf, MAX BUF);
        if (read size == 0)
```

This is just an example. In general, redirection is in the form of
 "./redirection sourcefile.txt > outputfile.txt" (shell actually handle the redirection code)

## File Programming: Advanced (6/6)

- Discuss the tradeoff about the buffer size in read()/write()
  - Revisit mycat again: what if we change the MAX\_BUF as 32 or 128

```
/* mycat program, by choijm. choijm@dku.edu */
#include <stdio.h>
#include <stdlib.h>
#include <unistd.h>
#include <fcntl.h>
#include <errno.h>
#define MAX BUF 64
int main(int argc, char *argv[])
  int fd, read size, write size;
  char buf[MAX_BUF];
  if (argc != 2) {
    printf("USAGE: %s file_name\ n", argv[0]); exit(-1);
  fd = open(argv[1], O RDONLY);
  if (fd < 0) {
    // open error handling
  while (1) {
    read_size = read(fd, buf, MAX BUF);
     if (read_size == 0)
          break:
    write_size = write(STDOUT_FILENO, buf, read_size);
  close(fd);
```

### Tracing system call

#### Using "strace"

choijm@sys-2:~\$

#### TIP: USE STRACE (AND SIMILAR TOOLS)

The strace tool provides an awesome way to see what programs are up to. By running it, you can trace which system calls a program makes, see the arguments and return codes, and generally get a very good idea of what is going on.

The tool also takes some arguments which can be quite useful. For example, -f follows any fork'd children too; -t reports the time of day at each call; -e trace=open, close, read, write only traces calls to those system calls and ignores all others. There are many more powerful flags — read the man pages and find out how to harness this wonderful tool.

(Source: Operating Systems: Three Easy Pieces)

choijm@sys-2:~\$ ls alphabet.txt backup choijm@sys-2:~\$ choijm@sys-2:~\$ cat alphabet.txt abcdefghijklmn choijm@sys-2:~\$ choijm@sys-2:~\$ strace cat alphabet.txt execve("/bin/cat", ["cat", "alphabet.txt"], [/\* 21 vars \*/]) = 0 = 0x8486000 = -1 ENOENT (No such file or directory) access("/etc/ld.so.nohwcap", F OK) mmap2(NULL, 8192, PROT READ|PROT WRITE, MAP PRIVATE|MAP ANONYMOUS, -1, 0) = 0xb77ae000 access("/etc/ld.so.preload", R OK) = -1 ENOENT (No such file or directory) open("/etc/ld.so.cache", O RDONLY O CLOEXEC) = 3 fstat64(3, {st\_mode=S\_IFREG|0644, st\_size=63086, ...}) = 0 mmap2(NULL, 63086, PROT\_READ, MAP\_PRIVATE, 3, 0) = 0xb779e000 = 0 = -1 ENOENT (No such file or directory) access("/etc/ld.so.nohwcap", F\_OK) open("/lib/i386-linux-gnu/libc.so.6", O\_RDONLY|O\_CLOEXEC) = 3
read(3, "\177ELF\1\1\1\0\0\0\0\0\0\0\0\3\0\3\0\1\0\0\0\220\226\1\0004\0\0\0"..., 512) = 512 fstat64(3, (st\_mode=S\_IFREG|0755, st\_size=1742312, ...)) = 0
mmap2(NULL, 1751772, PROT\_READ|PROT\_EXEC, MAP\_PRIVATE|MAP\_DENYWRITE, 3, 0) = 0xb75f2000
mmap2(0xb7798000, 12288, PROT\_READ|PROT\_WRITE, MAP\_PRIVATE|MAP\_FIXED|MAP\_DENYWRITE, 3, 0x1a6) = 0xb7798000
mmap2(0xb779b000, 10972, PROT\_READ|PROT\_WRITE, MAP\_PRIVATE|MAP\_FIXED|MAP\_ANONYMOUS, -1, 0) = 0xb779b000 mmap2(NULL, 4096, PROT\_READ|PROT\_WRITE, MAP\_PRIVATE|MAP\_ANONYMOUS, -1, 0) = 0xb75f1000
set\_thread\_area({entry\_number:-1 -> 6, base\_addr:0xb75f1900, limit:1048575, seg\_32bit:1, contents:0, read\_exec\_only:0, limit\_i n\_pages:1, seg\_not\_present:0, useable:1}) = 0
mprotect(0xb7798000, 8192, PROT\_READ) = 0 mprotect(0x8053000, 4096, PROT\_READ) mprotect(0xb77d1000, 4096, PROT\_READ) = 0 munmap(0xb779e000, 63086) = 0 = 0x8486000 = 0x84a7000open("/usr/lib/locale/locale-archive", O RDONLY|O LARGEFILE|O CLOEXEC) = 3 fstat64(3, {st\_mode=S\_IFREG|0644, st\_size=9999440, ...}) = 0 mmap2(NULL, 2097152, PROT\_READ, MAP\_PRIVATE, 3, 0) = 0xb73f1000 mmap2 (NULL, 1253376, PROT\_READ, MAP\_PRIVATE, 3, 0x858) = 0xb72bf000 close(3) IState4(1, {st\_mode=S\_IFCHR|U62U, st\_rdev=makedev(136, 1), open("alphabet.txt", O\_RDONLY|O\_LARGEFILE) = 3 fstat64(3, {st\_mode=S\_IFREG|0664, st\_size=15, ...}) = 0 fadvise64\_64(3, 0, 0, POSIX\_FADV\_SEQUENTIAL) = 0 read(3, "abcdefghijklmn\n", 32768) write(1, "abcdefghijklmn\n", 15abcdefghijklmn read(3, "", 32768) = 0 close(3) = 0 close(2) exit group (0)

### Summary

- Understand the internal structure of disk
- Find out the relation between system programs for disk
  - Driver, file system, system call
- Grasp the role of the inode
- Make a program with file interfaces
  - ✓ open, read, write, close
  - ✓ Iseek
  - ✓ device file and redirection
- Homework 3: Make a command called "mycp"
  - 1.1 Requirements
    - use argc and argv[]
    - do not create a file if the same name already exists in current directory
    - shows student's ID and date (using whoami and date)
    - Make a report that includes a snapshot and discussion.
  - 1.2 Bonus: copy not only the contents but also the attributes
  - 1.3 Deadline: Next week (same time)
  - 1.4 How to submit? Send 1) report and 2) source code to <a href="mailto:mgchoi@dankook.ac.kr">mgchoi@dankook.ac.kr</a>

# Homework 3: Snapshot example

```
choijm@embedded: ~/Syspro/chap3/Homework3
/* mycp program, by choijm.
                            choijm@embedded: ~/Syspro/chap3/Homework3
                                                                                                          ×
                                                                                                    #include <stdio.h>
#include <stdlib.h>
                           choijm@embedded:~/Syspro/chap3/Homework3$ vi mycp.c
#include <unistd.h>
                           choijm@embedded:~/Syspro/chap3/Homework3$ 1s -1
#include <sys/stat.h>
                           total 8
#include <fcntl.h>
                           -rw-rw-r-- 1 choijm choijm 29 9월 22 2021 alpha.txt
#include <errno.h>
                           -rw-rw-r-- 1 choijm choijm 993 9월 21 21:57 mycp.c
#define MAX BUF 64
                           choijm@embedded:~/Syspro/chap3/Homework3$
                           choijm@embedded:~/Syspro/chap3/Homework3$ gcc -o mycp mycp.c
int main(int argc, char *ar choijm@embedded:~/Syspro/chap3/Homework3$
                           choijm@embedded:~/Syspro/chap3/Homework3$ ./mycp
    int fds, fdd, read size USAGE: ./mycp source file destination file
    char buf [MAX BUF];
                           choijm@embedded:~/Syspro/chap3/Homework3$ ./mycp alpha alpha new.txt
    struct stat sb;
                           Can not open alpha. No such file
                           choijm@embedded:~/Syspro/chap3/Homework3$ ./mycp alpha.txt alpha new.txt
    if (argc != 3) {
                           choijm@embedded:~/Syspro/chap3/Homework3$
       printf("USAGE: %s s{choijm@embedded:~/Syspro/chap3/Homework3$ ls -1
                           total 20
    fds = open(arqv[1], O Rw-rw-r--r- 1 choijm choijm 29 92 21 21:59 alpha new.txt
    if (fds < 0) {
                           -rw-rw-r-- 1 choijm choijm 29 9월 22 2021 alpha.txt
       printf("Can not ope -rwxrwxr-x 1 choijm choijm 5492 92 21 21:59 myop
                           [-rw-rw-r-- 1 choijm choijm 993 9월 21 21:57 mycp.c
#define STAT VERSION
                           choijm@embedded:~/Syspro/chap3/Homework3$
#ifndef STAT VERSION
                           choijm@embedded:~/Syspro/chap3/Homework3$ cat alpha.txt
    fdd = open(arqv[2], O Wabcdefghijklmn opqrstu vwxyz
#else
                           choijm@embedded:~/Syspro/chap3/Homework3$ cat alpha new.txt
                           labcdefghijklmn opgrstu vwxyz
    fstat(fds, &sb);
// printf("st mode = %o\n" choijm@embedded:~/Syspro/chap3/Homework3$ vi mycp.c
    fdd = open(arqv[2], O W choijm@embedded:~/Syspro/chap3/Homework3$ gcc -o mycp mycp.c
                           choijm@embedded:~/Syspro/chap3/Homework3$ ./mycp alpha.txt alpha attr.txt
#endif
    if (fdd < 0) {
                           choijm@embedded:~/Syspro/chap3/Homework3$
       printf("Can not cre choijm@embedded:~/Syspro/chap3/Homework3$ ls -1
   while (1) {
                           -rw-rw-r-- 1 choijm choijm 29 92 21 22:00 alpha attr.txt
       read size = read(fd -rw-r--r-- 1 choijm choijm 29 92 21 21:59 alpha new.txt
       if (read size = 0) -rw-rw-r-- 1 choijm choijm 29 92 22 2021 alpha.txt
                            rwxrwxr-x 1 choijm choijm 5768 92 21 22:00 mycp
           break:
       write size = write( -rw-rw-r-- 1 cheijm choijm 990 92 21 22:00 mycp.c
                           choijm@embedded:~/Syspro/chap3/Homework3$ whoami
                           choijm
    close (fds);
                           choijm@embedded:~/Syspro/chap3/Homework3$ date
    close (fdd);
                           2023. 09. 21. (목 ) 22:00:57 KST
                           choijm@embedded:~/Syspro/chap3/Homework3$ cat alpha attr.txt
                           abcdefghijklmn opqrstu vwxyz
                           choijm@embedded:~/Syspro/chap3/Homework3$
'mycp.c" 43 lines --2%--
```

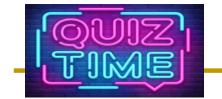

#### Quiz for this Lecture

#### Quiz

- ✓ 1. Describe the roles of three system programs for disk (using the term of abstraction).
- ✓ 2. How large size can an inode support using direct block pointer? How about single, double, and triple indirect pointer?
- ✓ 3. What is the functionality of O\_NONBLOCK and O\_SYNC in the flags of the open() system call?
- ✓ 4. How can we figure out the size of a file using file interfaces that we learnt in this LN? (Note: 3 ways, NOT "Is –I")
- ✓ 5. SSD internally makes use of a SW called FTL (Flash Translation Layer). Discuss why SSD needs FTL based on the differences between Disk and Flash memory (2 key differences).

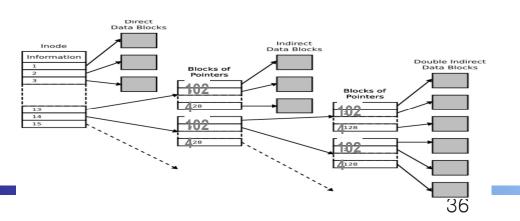

Listing 4-2: Examples of the use of open()

### Appendix 1

- How to download files from Linux server?
  - √ scp (secure copy protocol)
    - A means of securely transferring computer files between a local host and a remote host or between two remote hosts

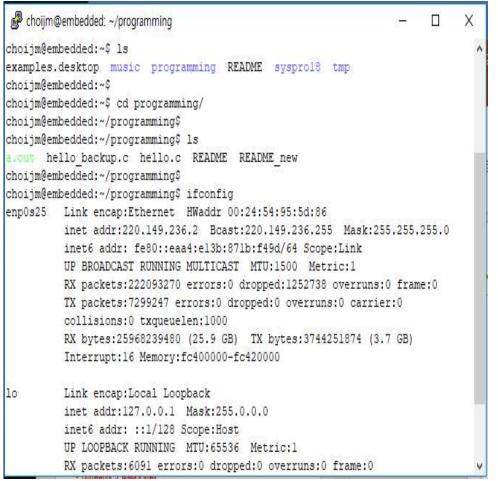

```
명령 프롬프트
                                                                                            C:\Users\ChoiJM\syspro18>dir
 C 드라이브의 볼륨에는 이름이 없습니다.
 볼륨 일련 번호: 3C18-EE87
 C: WUsers WChoi JMWsvspro18 디렉터리
2018-11-07 오전 11:16
2018-11-07 오전 11:16
              2개 디렉터리 74.614.071.296 바이트 남음
 :\Users\ChoiJM\syspro18>
C:#Users#ChoiJM#svspro18>scp choiim@220.149.236.2:programming/hello.c .
choiim@220.149.236.2's password:
                                                                  100% 61
                                                                               0.1KB/s 00:00
C:\Users\ChoiJMWsyspro18>scp choijm@220.149.236.2:programming/a.out .
choiim@220.149.236.2's password:
a.out
                                                                 100% 4688
                                                                               4.6KB/s 00:00
 ∷₩Users₩ChoiJM₩syspro18>dir
 C 드라이브의 볼륨에는 이름이 없습니다.
 볼륨 일련 번호: 3C18-EE87
 C: #Users#ChoiJM#svspro18 디렉터리
2018-11-07 오전 11:21
2018-11-07 오전 11:21
2018-11-07 오전 11:21
2018-11-07 오전 11:20
                                    61 hello.c
              2개 디렉터리 74,614,091,776 바이트 남음
IC:\Users\ChoiJMUsyspro18>
```

#### Appendix 1

- How to download files from Linux server?
  - √ ftp (File Transfer Protocol)
    - a standard network protocol used for the transfer of computer files between a client and server on a computer network
  - ✓ sftp (secure ftp)

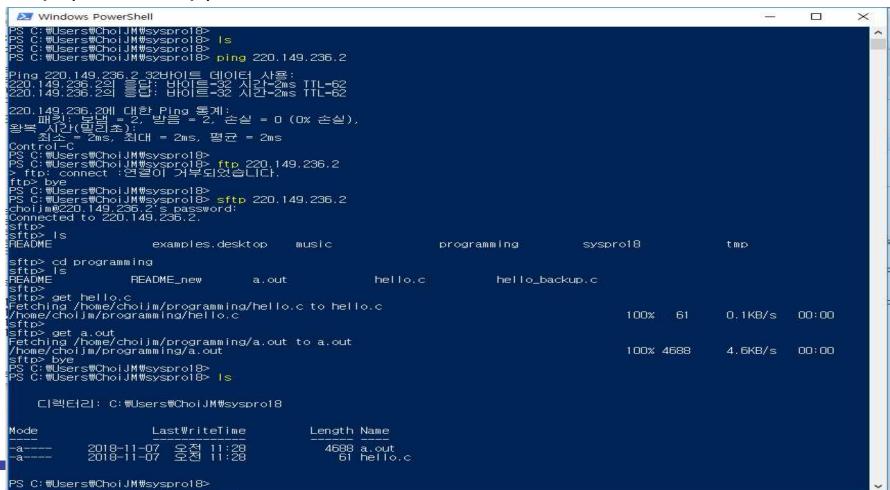

### Appendix 1

#### How to download files from Linux server?

Using free ftp application with GUI

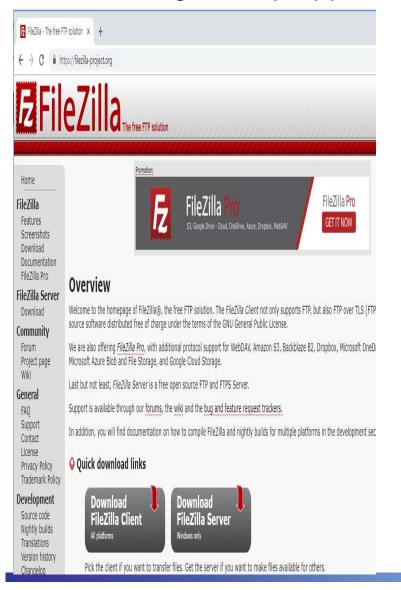

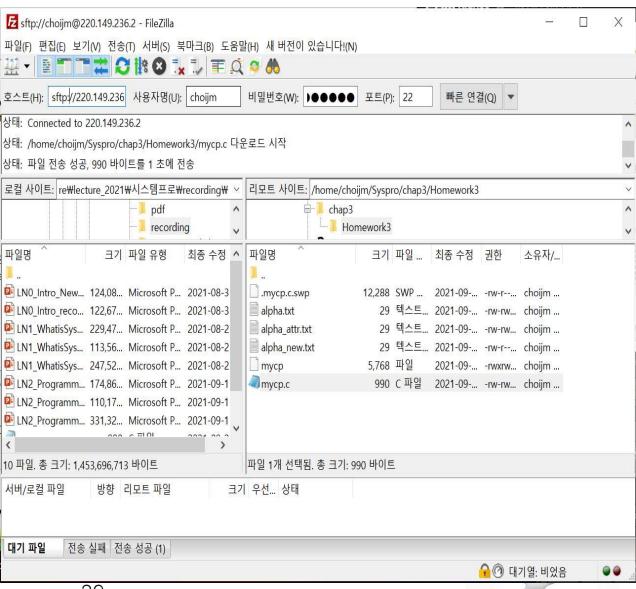